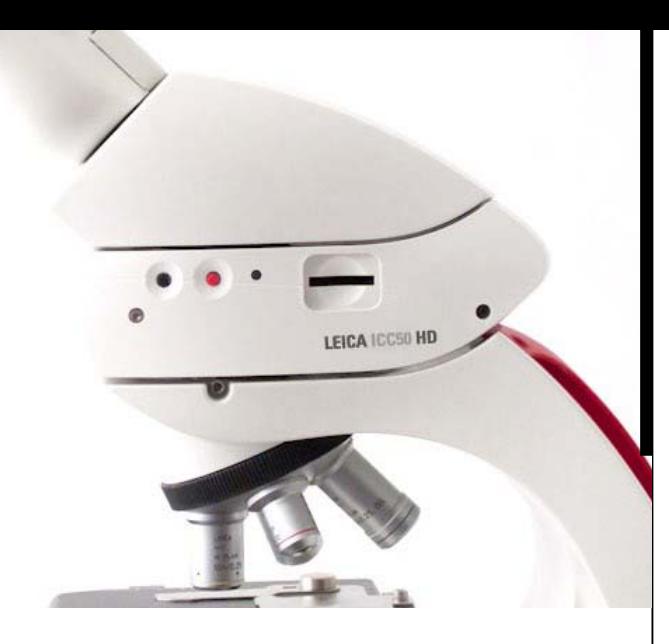

## **Leica ICC50 HD Handbuch**

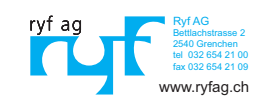

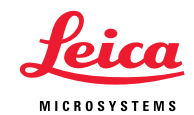

## **Inhalt**

## **Leica ICC50 HD**

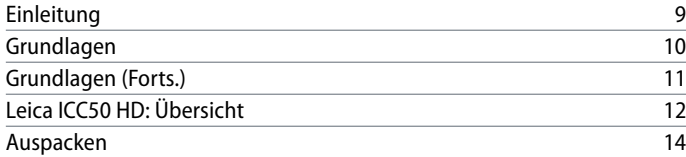

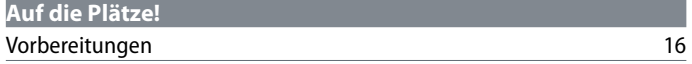

## **Fertig!**

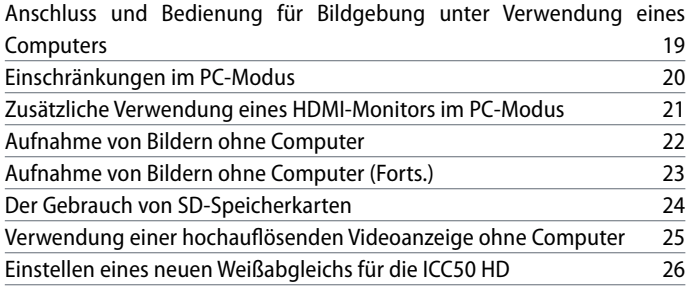

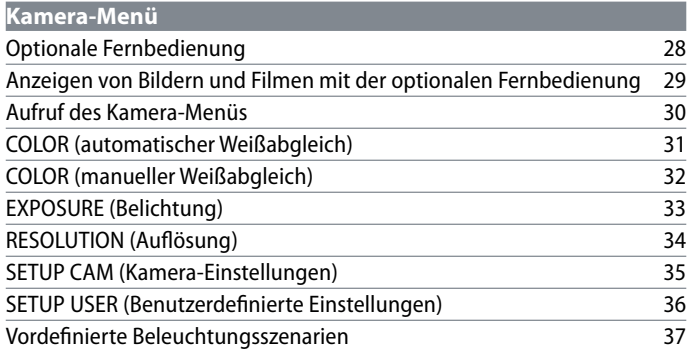

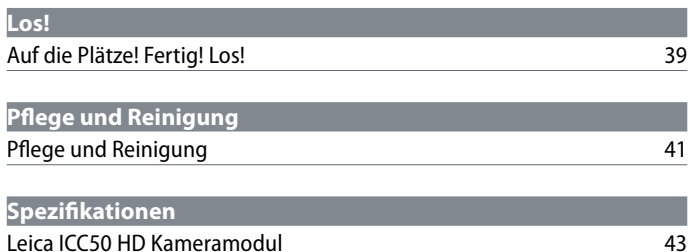

## **Allgemeine Hinweise**

#### **Sicherheitskonzept**

Bitte lesen Sie vor der ersten Benutzung Ihrer Kamera Leica ICC50 HD die Broschüre "Sicherheitskonzept", die zusammen mit Ihrem Gerät geliefert wurde. Sie enthält weiterführende Informationen zu Handhabung und Pflege.

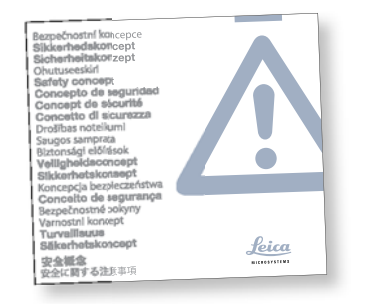

#### **Verwendung in Reinräumen**

Die Kamera Leica ICC50 HD kann problemlos in Reinräumen verwendet werden.

#### **Reinigung**

- Verwenden Sie zur Reinigung keine ungeeigneten Reinigungsmittel, Chemikalien und Techniken.
- Reinigen Sie farbige Oberflächen und Zubehör mit gummierten Teilen nie mit Chemikalien. Dies könnte die Oberflächen beschädigen, und Abriebpartikel könnten Präparate verunreinigen.
- In den meisten Fällen können wir auf Anfrage spezielle Lösungen anbieten. Einige Produkte können modifiziert werden, oder wir können anderes Zubehör zum Gebrauch in Reinräumen anbieten.

#### **Servicearbeiten**

Reparaturarbeiten dürfen nur von den bei Leica Microsystems geschulten Service-Technikern durchgeführt werden. Es dürfen nur Original-Ersatzteile von Leica Microsystems verwendet werden.

#### **Anforderungen an den Betreiber**

<sup>Ϙ</sup> Stellen Sie sicher, dass die Leica ICC50 HD nur von autorisiertem und entsprechend geschultem Personal bedient, gewartet und instandgesetzt wird.

## **Sicherheitskonzept**

Die Kamera Leica ICC50 HD wird mit einer interaktiven CD-ROM geliefert, auf der Sie alle relevanten Gebrauchsanweisungen finden. Sie muss sorgfältig aufbewahrt werden und dem Benutzer zur Verfügung stehen. Gebrauchsanweisungen und Updates stehen auch auf unserer Website www.leica-microsystems.com zum Herunterladen und Ausdrucken zur Verfügung unter www.leica-microsystems.com.

Die vorliegende Gebrauchsanweisung beschreibt die speziellen Funktionen der einzelnen Module der Leica DM-Mikroskopieserie und enthält wichtige Anweisungen für die Betriebssicherheit, die Instandhaltung und die Zubehörteile.

Die Broschüre "Sicherheitskonzept" enthält weitere Sicherheitsbestimmungen bezüglich Servicearbeiten, Anforderungen und Handhabung des Mikroskops, des Zubehörs und elektrischen Zubehörs sowie allgemeine Sicherheitsvorschriften.

Sie können einzelne Systemartikel mit Artikeln externer Lieferanten (z.B. Kaltlichtquellen, usw.) kombinieren. Lesen Sie bitte die Gebrauchsanweisung und die Sicherheitsvorschriften des Lieferanten.

Lesen Sie bitte vor Montage, Inbetriebnahme und Gebrauch die oben zitierten Gebrauchsanweisungen. Bitte beachten Sie insbesondere alle Sicherheitsvorschriften.

Um den Auslieferungszustand zu erhalten und einen gefahrlosen Betrieb sicherzustellen, muss der Anwender die Hinweise und Warnvermerke in diesen Gebrauchsanweisungen beachten.

## **Verwendete Symbole**

**Warnung vor einer Gefahrenstelle**

Dieses Symbol steht bei Informationen, die unbedingt zu lesen und zu beachten <u>/ :</u> sind. Nichtbeachtung …

- <sup>Ϙ</sup> kann zur Gefährdung von Personen führen
- <sup>Ϙ</sup> kann zu Funktionsstörungen oder Geräteschaden führen.

## **Warnung vor gefährlicher elektrischer Spannung**

Dieses Symbol kennzeichnet besonders wichtige Informationen. Nichtbeachtung...

- <sup>Ϙ</sup> kann zur Gefährdung von Personen führen
- <sup>Ϙ</sup> kann zu Funktionsstörungen oder Geräteschäden führen.

## **Warnung vor heißer Oberfläche.**

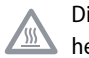

Dieses Symbol warnt vor dem Berühren heißer Stellen wie z. B. Glühlampen.

### **Wichtige Information**

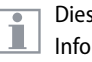

Dieses Symbol steht bei zusätzlichen Informationen oder Erklärungen, die zum Verständnis beitragen.

## **Sicherheitsvorschriften**

#### **Beschreibung**

Die einzelnen Module erfüllen höchste Anforderungen in Bezug auf Beobachtung und Dokumentation mit der Kamera Leica ICC50 HD.

#### **Vorgesehene Nutzung**

<sup>Ϙ</sup> Siehe Broschüre "Sicherheitskonzept"

#### **Sachwidrige Verwendung**

<sup>Ϙ</sup> Siehe Broschüre "Sicherheitskonzept"

Die in der Bedienungsanleitung beschriebenen Geräte bzw. Zubehörkomponenten sind hinsichtlich Sicherheit oder möglicher Gefahren überprüft worden. Bei Eingriffen in das Gerät, bei Modifikationen oder der Kombination mit Nicht-Leica-Komponenten, die über den Umfang dieser Anleitung hinausgehen, muss die zuständige Leica-Vertretung konsultiert werden!

Bei einem nicht autorisierten Eingriff in das Gerät oder bei nicht bestimmungsgemäßem Gebrauch erlischt jeglicher Gewährleistungsanspruch.

#### **Einsatzort**

- <sup>Ϙ</sup> Siehe Broschüre "Sicherheitskonzept"
- Elektrische Komponenten müssen mindestens 10 cm von der Wand und von brennbaren Gegenständen entfernt aufgestellt werden.
- Große Temperaturschwankungen, direkt einfallendes Sonnenlicht und Erschütterungen sind zu vermeiden. Hierdurch können Messungen bzw. mikrofotografische Aufnahmen gestört werden.
- Die einzelnen Komponenten brauchen in warmen und feucht-warmen Klimazonen besondere Pflege, um einer Fungusbildung vorzubeugen.

**Vom Bediener zu erfüllende Voraussetzungen:**

<sup>Ϙ</sup> Siehe Broschüre "Sicherheitskonzept"

### Stellen Sie sicher, dass …

- <sup>Ϙ</sup> Stellen Sie sicher, dass die Leica ICC50 HD nur von autorisiertem und entsprechend geschultem Personal bedient, gewartet und instandgesetzt wird.
- <sup>Ϙ</sup> das bedienende Personal diese Gebrauchsanweisung und besonders alle Sicherheitsvorschriften gelesen und verstanden hat und anwendet.

## **Sicherheitsbestimmungen (Fortsetzung)**

#### **Reparatur, Servicearbeiten**

- <sup>Ϙ</sup> Siehe Broschüre "Sicherheitskonzept"
- <sup>Ϙ</sup> Es dürfen nur Original-Ersatzteile von Leica Microsystems verwendet werden.
- <sup>Ϙ</sup> Vor dem Öffnen der Geräte Strom abschalten und Netzkabel ziehen.
- <sup>Ϙ</sup> Durch Berühren des spannungsführenden Stromkreises kann es zu Verletzungen kommen.

#### **Transport**

- <sup>Ϙ</sup> Für den Versand oder Transport der einzelnen Module der Kamera Leica ICC50 HD Originalverpackung verwenden.
- Um Beschädigungen durch Erschütterungen zu vermeiden, alle beweglichen Komponenten, die gemäß Gebrauchsanweisung vom Kunden selbst montiert und demontiert werden können, demontieren und gesondert verpacken.

#### **Installation in Fremdprodukten**

■ Siehe Broschüre "Sicherheitskonzept"

#### **Entsorgung**

<sup>Ϙ</sup> Siehe Broschüre "Sicherheitskonzept"

#### **Gesetzliche Bestimmungen**

<sup>Ϙ</sup> Siehe Broschüre "Sicherheitskonzept"

#### **EG-Konformitätserklärung**

<sup>Ϙ</sup> Siehe Broschüre "Sicherheitskonzept"

#### **Gesundheitsrisiken**

Arbeitsplätze mit Mikroskopen erleichtern und verbessern die Betrachtung und Untersuchung von Details, aber sie stellen auch hohe Anforderungen an den Sehapparat und den muskulären Halteapparat des Benutzers. Je nachdem, wie lange ununterbrochen an einem solchen Arbeitsplatz gearbeitet wird, können

Sehschwächen und Probleme am Bewegungsapparat auftreten. Daher sollten entsprechende Maßnahmen zur Reduzierung der Belastung ergriffen werden:

- optimale Gestaltung von Arbeitsplatz, Arbeitsinhalt und Arbeitsablauf (häufiger Wechsel der Tätigkeit)
- <sup>Ϙ</sup> ausführliche Einweisung des Personals unter Berücksichtigung ergonomischer und arbeitsorganisatorischer Gesichtspunkte.

Das ergonomische Optikkonzept und die Konstruktion der Leica Mikroskopiereihe DM sollen die Beanspruchung des Benutzers auf ein Mindestmaß beschränken.

## **Leica ICC50 HD**

## **Einleitung**

Herzlichen Glückwunsch zum Erwerb des Digitalkameramoduls Leica ICC50 HD von Leica Microsystems. Die Leica ICC50 HD wurde als universelles und besonders vielseitiges Gerät zur Betrachtung mikroskopischer Proben und zur Erfassung von Standbildern oder Videoaufnahmen entwickelt.

#### **Echte Full-HD-Darstellung**

Durch den integrierten HDMI-Ausgang kann das Mikroskop-Bild direkt auf einem High-Definition-fähigen Fernsehgerät ausgegeben werden, wobei folgende Auflösungen möglich sind:

- <sup>Ϙ</sup> 1920×1080i ("Full-HD"). Mit dieser Auflösung erreichen Sie auf einem Full-HDfähigen Fernseher die bestmögliche Abbildungsleistung.
- <sup>Ϙ</sup> 1280×720p ("HD-Ready"). Diese Auflösung empfiehlt sich für die Darstellung an Fernsehgeräten, die mit dem Label "HD-Ready" gekennzeichnet sind.

#### **Leica Application Suite**

Zusammen mit der Leica ICC50 HD haben Sie auch die Software "Leica Application Suite EZ" erworben (LAS-Kernkomponente auf Anfrage). Mit ihr lassen sich weitere Szenarien realisieren, bei denen der Fernseher und der Monitor sogar gemeinsam genutzt werden können. Sie sind also für jede Situation bestens gerüstet: bei der Arbeit am PC, bei Präsentationen, Schulungen, Messeauftritten, bei der Materialprüfung und mehr.

#### **Benutzerfreundlich bis ins Detail**

Wie jede andere Digitalkamera reagiert auch die Leica IC50 HD auf verschiedene Lichtquellen unterschiedlich. Der Weißabgleich ist jedoch ab Werk bereits auf die LED-Beleuchtungen von Leica abgestimmt. Wenn Sie also eine Leica LED-Beleuchtung verwenden, erhalten Sie automatisch die besten Ergebnisse!

## **Grundlagen**

Ihre Leica HD-Kamera bietet zahlreiche Щ Möglichkeiten für verschiedene Anwendungen und Einsatzzwecke. Nachfolgend finden Sie einige der grundlegenden Funktionen und Merkmale, die die Ausnutzung der maximalen Leistungsfähigkeit Ihrer Anwendung unterstützen.

#### **Hohe Auflösung**

Hohe Auflösung – Auflösung 1920 × 1080 ohne Skalierung. (Hierfür ist eine HD-Widescreen-Anzeige erforderlich.)

**HD-Modus – für den Einsatz ohne Computer**

- Die Kamera befindet sich nach dem Einschalten immer im HD-Modus.
- <sup>Ϙ</sup> Dabei liefert die Kamera über das HDMI-Kabel ein HD-Bild direkt an eine HD-Anzeige. Dieses Bild hat das Breitbildformat 16:9.
- <sup>Ϙ</sup> Die Bilder können direkt auf einer SD-Karte gespeichert werden.
- Die optionale Fernbedienung ist im HD-Modus sehr nützlich für die Feineinstellung des Bilds, die Erfassung auf einer externen SD-Karte, die Aufnahme von Film-Clips, die Betrachtung der Bilder, die sich auf der SD-Karte befinden, in einer Miniaturansicht, usw.

#### **Stromversorgung**

Für die Stromversorgung der Kamera stehen mehrere Möglichkeiten zur Verfügung:

- <sup>Ϙ</sup> durch den Computer über das USB-Kabel
- über ein optionales USB-Netzteil

Wenn sich die Kamera im HD-Modus Ш befindet, wird sie von einem Computer nicht erkannt. Wenn Sie in den PC-Modus umschalten wollen, starten Sie die Leica Bildgebungssoftware oder drücken Sie fünf Sekunden lang auf den schwarzen Multifunktionsknopf.

## **Grundlagen (Forts.)**

**PC-Modus – zur Verwendung mit der Leica Bildgebungssoftware**

- <sup>Ϙ</sup> Nach dem Start der Leica Bildgebungssoftware schaltet die Kamera in den PC-Modus, falls zuvor der HD-Modus aktiv war (bzw. bleibt im PC-Modus, wenn dieser bereits zuvor aktiviert worden war).
- Die Kamera bietet dem Computer für die Verwendung der Leica Bildgebungssoftware verschiedene Bildauflösungen (bis zu 3 Megapixel) an. Die Bilder haben das Format 4:3.
- <sup>Ϙ</sup> Das Live-Bild kann auf dem Computerbildschirm sowie, über das HDMI-Kabel, auch auf einer HD-Anzeige dargestellt werden; das 4:3-Bild wird dabei allerdings auf das 16:9-Format gestreckt und erscheint daher verzerrt. Wenn Sie die Möglichkeit haben, die Anzeige am Computer auf 4:3 umzuschalten, sollten Sie dies tun; beachten Sie dabei jedoch, dass die Auflösung nicht dieselbe ist wie im HD-Modus.
- Über die Software können Sie festlegen, in welchem Ordner die Bilder abgelegt werden sollen.
- Die optionale Fernbedienung ist nicht betriebsbereit, wenn sich die Kamera im PC-Modus befindet - mit Ausnahme der Taste "i", mit der über das HDMI-Kabel Angaben zur Kamera auf dem Bild angezeigt werden.
- Wenn sich die Kamera im PC-Modus befindet, ist die direkte Aufnahme von Bildern auf einer SD-Karte nicht möglich.
- Die Stromversorgung der Kamera erfolgt über das USB-Kabel durch den Computer.
- Wenn Sie in den HD-Modus umschalten wollen, schließen Sie die Leica Bildgebungssoftware und schalten Sie die Kamera aus und wieder ein.

## **Leica ICC50 HD: Übersicht**

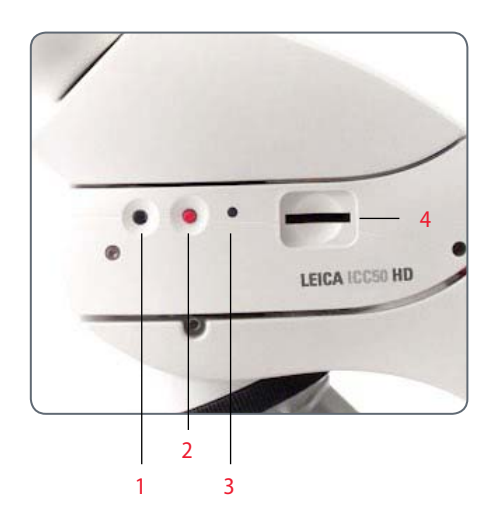

- 1. Schwarze Multifunktionstaste: 1 Sekunde lang drücken, um die Beleuchtungseinstellungen anzuzeigen. 5 Sekunden lang drücken – zwischen HD- und PC-Modus umschalten.
- 2. Rote Multifunktionstaste (nur im HD-Modus aktiv):
- 1 Sekunde lang drücken Bild auf SD-Karte aufnehmen.
- <sup>Ϙ</sup> 5 Sekunden lang drücken Weißabgleich einstellen (auf Signalton warten).
- 10 Sekunden lang drücken Kamera auf Werkseinstellungen zurücksetzen (auf Signalton warten).
- 3. LED-Statusanzeige:
- <sup>Ϙ</sup> Grün: Gerät ist eingeschaltet und bereit für Bildaufnahme.
- **Rot:** Gerät ist eingeschaltet, aber nicht bereit für Bildaufnahme (z. B. keine SD-Karte, SD-Karte voll, im PC-Modus keine Software gestartet).
- <sup>Ϙ</sup> Gelb: Initialisierung läuft. Orange: Kamerafehler (neu starten oder Kundendienst anrufen).
- 4. SD-Kartensteckplatz: Für SD-Karten zur Aufnahme von Bildern ohne Computer.

## **Leica ICC50 HD: Übersicht (Forts.)**

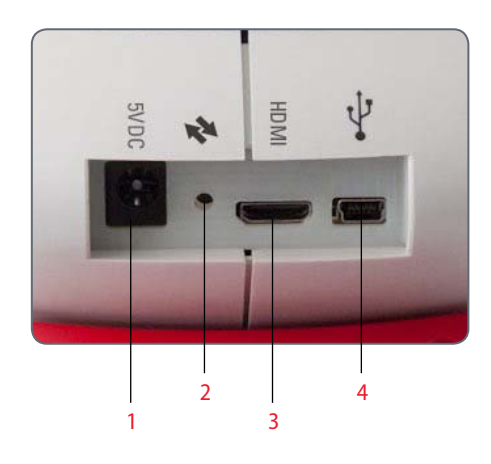

- 1. Netzgeräteanschluss: Wird nicht gebraucht
- 2. Kundendiensttaste: Darf nur von autorisierten Kundendienstmitarbeitern getätigt werden.
- 3. HDMI-Anschluss: Zum Anschluss des mitgelieferten HDMI-Kabels.
- 4. USB-Anschluss: Zum Anschluss eines Computers für die Stromversorgung oder für den Betrieb im PC-Modus. Zum Anschluss eines USB-Netzteils für den Betrieb im HD-Modus.

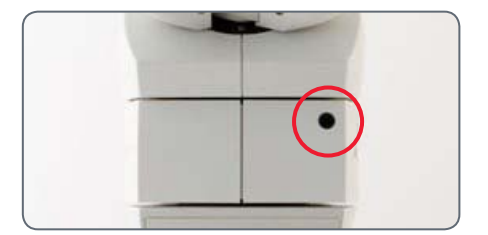

### **Oben**

Infrarotfenster: Empfang des Signals von der optionalen Fernbedienung.

## **Auspacken**

Bitte bewahren Sie das Verpackungsma- $\overline{\bullet}$ II. terial auf. Es kann im Bedarfsfall für die sichere Lagerung und den Transport des Geräts verwendet werden.

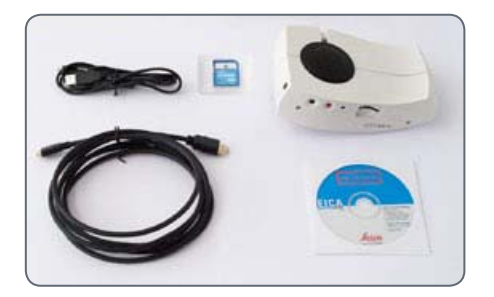

Der Inhalt umfasst das Kameramodul, die CD mit Bildgebungssoftware, SD Karte, ein HDMI- und ein USB-Kabel.

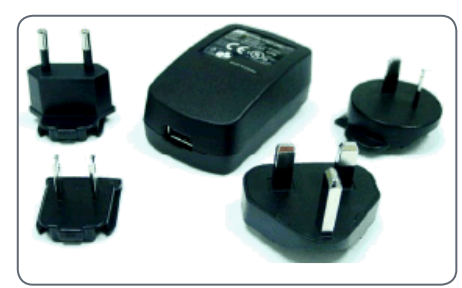

Wenn Sie das optionale USB Netzteil für den Einsatz der Leica ICC50 HD ohne Computer bestellt haben, erhalten Sie auch ein Netzteil.

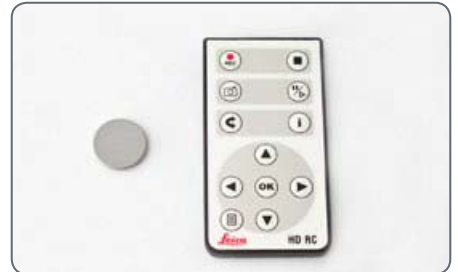

Wenn Sie die Fernbedienung bestellt haben, erhalten Sie die Fernbedienung und die Batterie CR2025.

## **Auf die Plätze!**

## **Vorbereitungen**

**Verwendetes Werkzeug**

<sup>Ϙ</sup> Inbusschlüssel

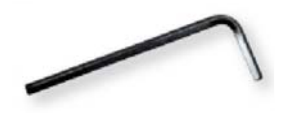

Stecken Sie nur die SD-Speicherkarte in den Kartensteckplatz ein – da andernfalls die Gefahr eines Kurzschlusses und Stromschlags besteht!

L.

Das Kameramodul Leica ICC50 HD passt zwischen das Mikroskopstativ und den Tubus.

### **Vorbereitungen**

1. Falls der Tubus des Mikroskops bereits montiert ist, entfernen Sie ihn.

Montieren Sie die Leica ICC50 HD am Stativ:

2. Lockern Sie den Gewindestift (oben am Stativ) mit dem im Lieferumfang des Mikroskops enthaltenen Inbusschlüssel.

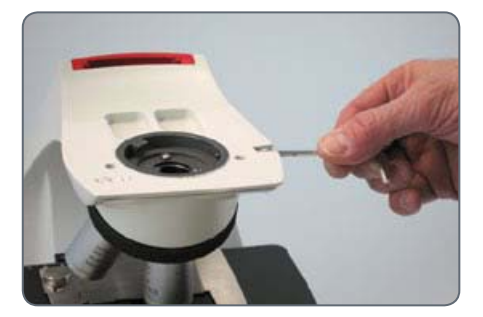

3. Setzen Sie den Schwalbenschwanz (siehe Unterseite der Leica ICC50 HD) in die Stativhalterung ein.

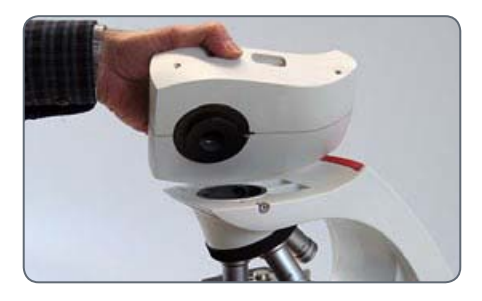

4. Ziehen Sie den Gewindestift an, ohne zu viel Kraft anzuwenden.

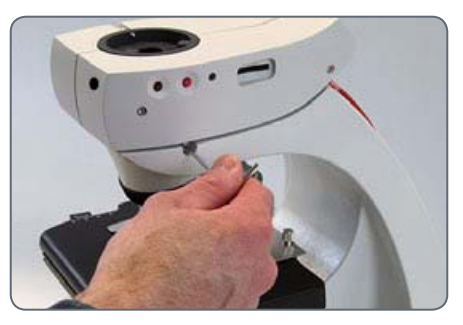

## **Vorbereitung (Fortsetzung)**

5. Montieren Sie den Tubus mithilfe des Gewindestifts, der sich an der linken Seite des Kameramoduls Leica ICC50 HD befindet, auf das Leica ICC50 HD.

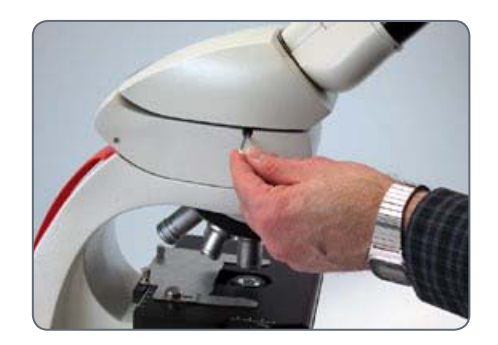

## **Fertig!**

## **Anschluss und Bedienung für Bildgebung unter Verwendung eines Computers**

Die Anleitung zum Betrieb im Computer-Ш modus finden Sie auf der CD-ROM, die im Lieferumfang der ICC50 HD enthalten ist.

10× Okulare haben ein festes, kreisförmi-Ш ges Gesichtsfeld mit einem Durchmesser von 18 mm oder 20 mm. Das Gesichtsfeld der Leica ICC50 HD ist jedoch auf das digitale Bild abgestimmt: Es ist rechteckig mit einer Diagonalen von 16.4 mm. Daher ist das Bildfeld der Kamera kleiner als das durch die Okulare sichtbare Objektfeld.

### **Installation und Anschluss**

- 1. Legen Sie die mitgelieferte CD in den Computer ein und befolgen Sie die Anweisungen zum Laden der Software.
- 2. Stecken Sie das USB-Kabel der Leica ICC50 HD in den USB-Port der Kamera und das andere Ende am Computer ein.

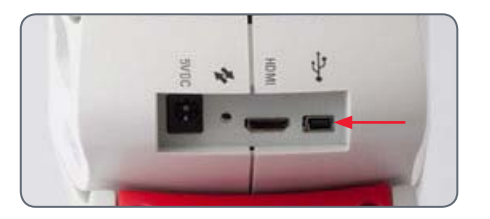

Die Stromversorgung der Leica ICC50 HD erfolgt nun über das USB-Kabel durch den Computer, und die Farbe der LED wechselt von gelb auf rot. Sobald die LED rot leuchtet, können Sie die Software starten. Sobald die Leica Bildgebungssoftware gestartet wurde, blinkt die LED kurz gelb und leuchtet dann dauerhaft grün.

- 4. Befolgen Sie die Anweisungen in der Software zum Anpassen und Aufnehmen eines Bildes.
- 5. Wenn Sie einen Projektor verwenden, verbinden Sie den Computer mithilfe des im Lieferumfang des Projektors enthaltenen Kabels mit dem Projektor.
- Bilder können erst dann durch den Projektor gesehen werden, wenn das Live-Bild am Computer sichtbar ist.

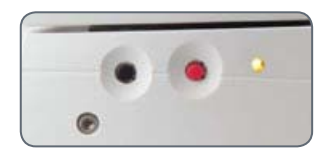

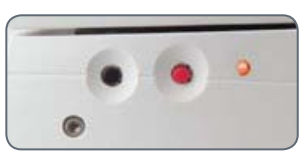

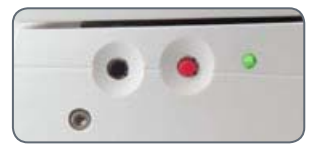

## **Einschränkungen im PC-Modus**

### **Seitenverhältnis**

Wenn die Leica ICC50 HD an einen  $\overline{\bullet}$ **I** Computer angeschlossen ist, werden Bilder immer im Format 4:3 ausgegeben – selbst wenn ein 16:9-Bildschirm oder Fernsehgerät über HDMI angeschlossen ist. Das Bild auf einem solchen Gerät wird zwangsläufig gestaucht.

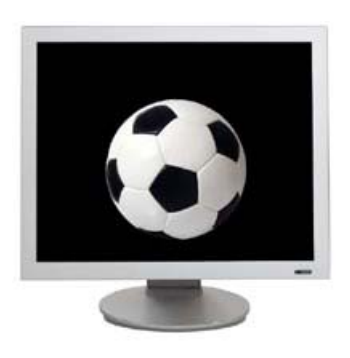

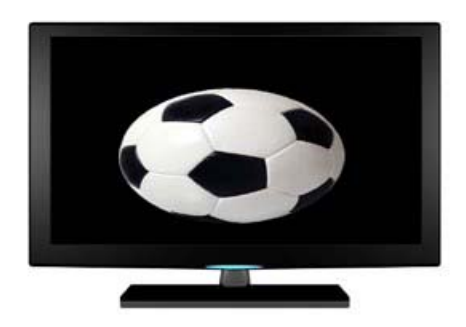

## **Fernbedienung**

Wenn Sie sich im PC-Modus befinden,  $\overline{\bullet}$  $\blacksquare$ ist die optionale Fernbedienung nicht einsetzbar. Auch die Menüs der Kamera werden nicht mehr auf dem Monitor angezeigt. Stattdessen werden alle Einstellungen am PC über die Leica Application Suite vorgenommen.

Seitenverhältnis 4:3 Seitenverhältnis 16:9

## **Zusätzliche Verwendung eines HDMI-Monitors im PC-Modus**

Im PC-Modus wird das Kamerabild  $\overline{\bullet}$ Ш immer im Vorschaufenster der Leica Application Suite gezeigt. Zusätzlich kann über die HDMI-Schnittstelle ein weiterer PC-Monitor oder Fernseher angeschlossen werden.

Die Bildauflösung des angeschlossenen ı HDMI- oder TV-Bildschirms ist auf die Auflösung des Live-Bilds in der LAS EZ-Software begrenzt. In Folge technischer Beschränkungen ist es nicht möglich, dem angeschlossenen Bildschirm einen Live-Bild-Stream in der Qualität "HD-Ready" oder "Full-HD" zu liefern. Wenn Sie auf dem angeschlossenen Bildschirm eine höhere Auflösung verwenden wollen, wählen Sie an der Kamera den HD-Modus aus.

**Anschluss des HDMI-Monitors**

1. Verbinden Sie das mitgelieferte HDMI-Kabel mit der Leica ICC50 HD.

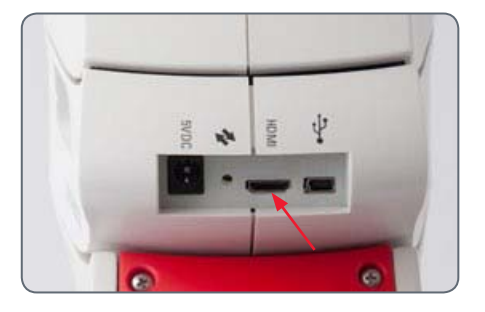

2. Verbinden Sie das HDMI-Kabel mit dem HDMI-Fernseher oder -Monitor.

## **Aufnahme von Bildern ohne Computer**

Um diese Methode anwenden zu können, **THE MUSS EXECUTE:** muss eine SD-Karte mit freiem Speicherplatz verfügbar sein. Wenn die SD-Speicherkarte voll ist, bleibt die LED der Leica ICC50 HD rot, und Sie können keine weiteren Bilder aufnehmen.

Wenn Sie ohne einen angeschlossenen ı Computer Bilder aufnehmen wollen, müssen Sie den HD-Modus auswählen (nicht PC-Modus). Die Kamera befindet sich nach dem Einschalten im HD-Modus und schaltet nur in den PC-Modus um, wenn die Leica Software gestartet wird.

### **Anschließen des Netzkabels**

1. Stecken Sie das USB Kabel (im Kamera-Kit enthalten) in den entsprechenden Anschluss an der Rückseite der Leica ICC50 HD und das andere Ende in den USB Anschluss Netzgerät. Stecken Sie dann das USB Netzgerät in eine Steckdose

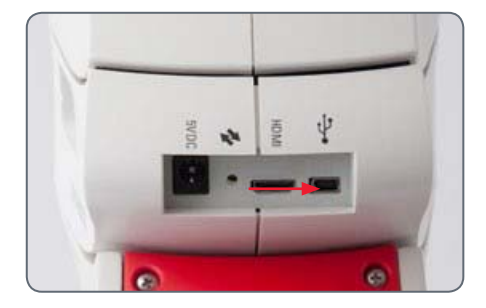

<sup>Ϙ</sup> Die Farbe der LED am Leica ICC50 HD ändert sich von gelb in rot.

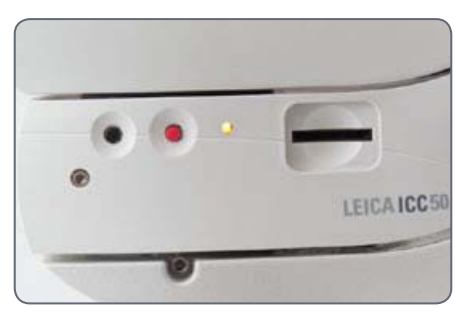

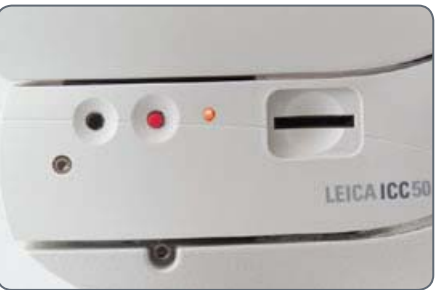

## **Aufnahme von Bildern ohne Computer (Fortsetzung)**

2. Schieben Sie die SD-Speicherkarte in den Steckplatz an der Seite der Leica ICC50 HD, bis sie hörbar einrastet.

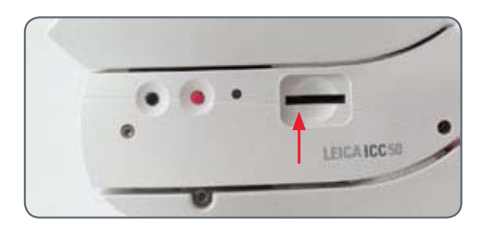

Die LED der Kamera leuchtet grün. Die Leica ICC50 HD ist jetzt bereit, Bilder auf die SD-Speicherkarte aufzunehmen.

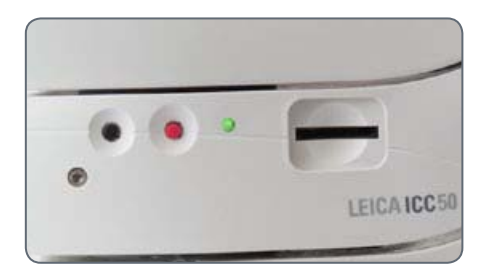

**Aufnahme eines Bildes**

Es ist wichtig, die Dioptrien der Okulare <u>/!</u> so einzustellen, dass die Bilder auf der SD-Speicherkarte fokussiert sind, wenn das Bild durch die Okulare des Mikroskops fokussiert ist. Siehe dazu die Gebrauchsanweisung zum Mikroskop. Sie können auch die HDMI-Ausgabe und eine HD-Anzeige (nicht im Lieferumfang enthalten) als Fokussierhilfe verwenden. Die Einrichtung der HDMI-Anzeige wird im nächsten Abschnitt beschrieben.

1. Um ein Bild auf die SD-Speicherkarte aufzunehmen, drücken Sie kurz auf die rote Bildaufnahmetaste an der Seite der Leica ICC50 HD.

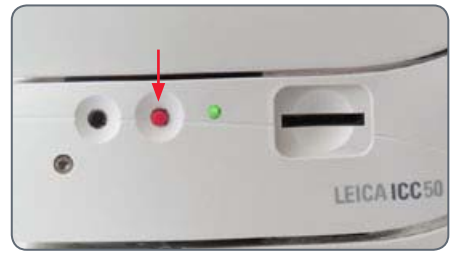

- Zur Bestätigung hören Sie ein akustisches Signal.
- Während das Bild aufgenommen wird, blinkt die Kamera-LED grün.
- <sup>Ϙ</sup> Nach Abschluss der Aufnahme ertönt ein weiteres Signal.

Das Bild wurde nun auf der SD-Karte gespeichert.

## **Der Gebrauch von SD-Speicherkarten**

Einige SD-Speicherkarten haben einen П Schreibschutz-Schieber. Wenn der Schieber nach unten gestellt ist, können keine neue Daten gespeichert werden; bestehende Daten (z. B. Bilder) werden dann geschützt. Den Schieber nach oben bewegen um Daten auf der Karte zu speichern, zu löschen oder zu formatieren.

Stellen Sie sicher, dass die Speicherkarte korrekt ausgerichtet ist, bevor Sie sie in die Kamera einlegen. Wird die Karte versehentlich falsch herum eingelegt, könnte dies die Kamera beschädigen.

**Vorsichtsmaßnahmen beim Gebrauch von SD-Speicherkarten:**

Speicherkarten sind elektronische Hochpräzisions-Geräte. Knicken Sie sie nicht, wenden Sie keine Gewalt an und setzen Sie sie keinen Erschütterungen oder Vibrationen aus.

- Versuchen Sie nicht, die Speicherkarte auseinander zu bauen oder zu verändern.
- Schützen Sie die Anschlüsse an der Rückseite der Karte vor der Berührung mit Dreck, Wasser oder Fremdobjekten. Berühren Sie die Anschlüsse weder mit Händen noch mit metallischen Objekten.
- Lösen Sie die Original-Produktkleber auf der Speicherkarte nicht ab und überkleben Sie sie nicht.
- Verwenden Sie zur Beschriftung der Speicherkarte einen weichen Stift (z. B. Filzstift). Die Verwendung eines harten Stiftes (z. B. Kugelschreiber) oder eines Bleistiftes kann die Speicherkarte oder die gespeicherten Daten beschädigen.
- Da einige oder alle auf der Speicherkarte gespeicherten Daten durch elektrisches Rauschen, statische Elektrizität, Kameraoder Kartenfehler beschädigt oder gelöscht

werden könnten, wird empfohlen, eine Backup-Kopie von wichtigen Daten zu machen.

- Wird die Speicherkarte schnell wechselnden Temperaturextremen ausgesetzt, führt dies zur Bildung von Kondenswasser in der Karte, was zu Fehlfunktion führt. Um dies zu vermeiden, sollten Sie die Karte in eine versiegelte Plastiktasche legen, bevor sie Sie einer anderen Temperaturzone aussetzen. Damit kann sich die Karte langsam an die neue Temperatur anpassen.
- <sup>Ϙ</sup> Bei Bildung von Kondenswasser auf der Karte, sollten Sie sie in Raumtemperatur lagern bis die Wassertropfen von selbst verdunsten.
- Verwenden oder lagern Sie Speicherkarten nicht in sand- oder staubreicher Umgebung oder Orten mit hoher Feuchtigkeit und hohen Temperaturen.

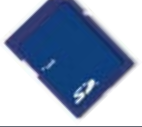

## **Verwendung einer hochauflösenden Videoanzeige ohne Computer**

1. Stecken Sie das USB Kabel (im Kamera-Kit enthalten) in den entsprechenden Anschluss an der Rückseite der Leica ICC50 HD und das andere Ende in das optionale USB-Netzteil.

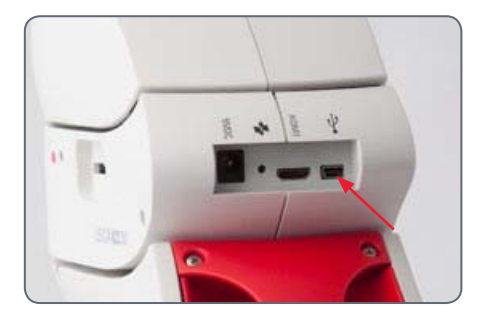

2. Schließen Sie das HDMI-Kabel an dem Ausgang "HDMI" an der Rückseite der Leica ICC50 HD und das andere Ende am HDMI-Anschluss Ihres HD-Geräts (Projektor, Monitor, usw. an).

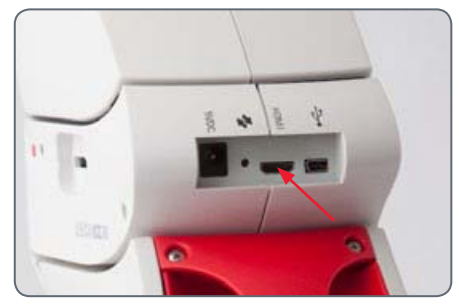

## **Einstellen eines neuen Weißabgleichs für die ICC50 HD**

Stellen Sie sicher, dass sich beim Zurück-Ш setzen der Kamera kein Präparat im Strahlengang befindet und dass eine Standardbeleuchtung verfügbar ist.

#### **Neuen Weißabgleich einstellen**

Halten Sie die rote Belichtungstaste 5 Sekunden lang gedrückt. Warten Sie auf das akustische Signal. Sobald das Signal ertönt, ist ein neuer Weißabgleich eingestellt.

#### **Werkseinstellungen**

Halten Sie die rote Belichtungstaste 10 Sekunden lang gedrückt. Warten Sie auf das zweite akustische Signal. Sobald das Signal ertönt, wurde die Kamera auf die Werkseinstellungen zurückgesetzt.

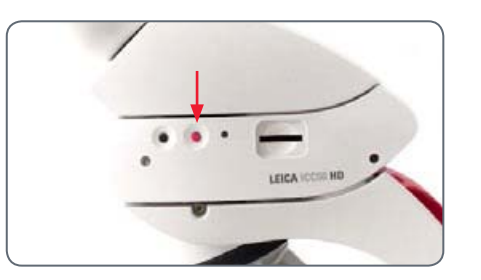

Es wird empfohlen, bei jedem Ändern ш des Beleuchtungstyps oder der Farbtemperatur einen neuen Weißabgleich einzustellen. Das ist besonders dann erforderlich, wenn Sie mit Halogenlicht arbeiten, das von Gelb (geringe Intensität) auf Blau (hohe Intensität) umgestellt werden kann. Durch den neuen Weißabgleich wird ein neutraler Hintergrund für beide Arten von Beleuchtung generiert.

## **Kamera-Menü**

**Wenn Sie die optionale Fernbedienung erworben haben, können Sie auf das Kameramenü zugreifen.**

## **Optionale Fernbedienung**

Die Fernbedienung ist nicht funkti-75 onsbereit, wenn sich die Kamera im PC-Modus befindet.

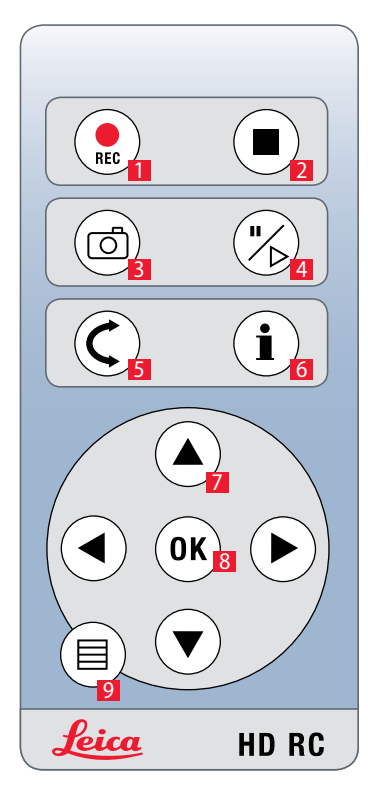

- 1. Start Videoaufnahme
- 2. Stopp Videoaufnahme
- 3. Foto auf SD-Karte aufzeichnen
- 4. Live-Bild stoppen/fortsetzen Film anhalten/wiedergeben
- 5. Wiedergabemodus
- 6. Info-Box ein-/ ausblenden
- 7. Pfeiltasten für die Navigation
- 8. OK / Bestätigen
- 9. Kameramenü aufrufen

## **Anzeigen von Bildern und Filmen mit der optionalen Fernbedienung**

Wenn Sie die optionale Fernbedienung  $\overline{\bullet}$ Ш erworben haben, werden die von der HD-Kamera erfassten Bilder und Filme direkt auf einem HD-Bildschirm angezeigt.

- 1. Miniaturansicht  $\mathsf{C}$  (einmal drücken)
- e nach oben/nach unten/nach links/nach rechts Å Miniatur auswählen
- <sup>Ϙ</sup> OK: Bild in voller Größer zeigen oder Film wiedergeben
- 2. Wiedergabe einzelnes Bild  $\zeta$  (zweimal drücken)
- nach links/nach rechts ▶ vorheriges Bild/ nächstes Bild
- $\bullet$   $\oslash$  Film wiedergeben
- nach links/nach rechts ▶ zurückspulen/ vorspulen

3. Wenn Sie wieder zur Live-Anzeige zurückkehren wollen, drücken Sie eine beliebige Taste auf der Kamera oder drücken Sie die Taste 1, 2 oder 9 auf der Fernbedienung (siehe vorherige Seite).

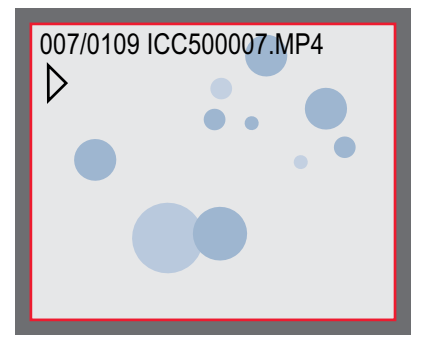

Wiedergabe / Vollbildanzeige

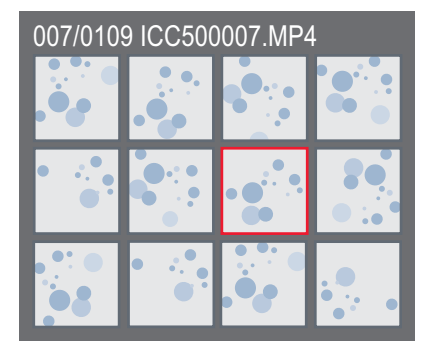

Miniaturansicht

## **Aufruf des Kamera-Menüs**

Die Fernbedienung ist nicht funktions- $\overline{\bullet}$ ı bereit, wenn die Leica HD-Kamera an einen Computer angeschlossen ist und sich im PC-Modus befindet. Auch die Menüs der Kamera werden nicht mehr auf dem Monitor angezeigt. Schließen Sie in diesem Fall die Leica Bildgebungssoftware und schalten Sie die Kamera aus und wieder ein.

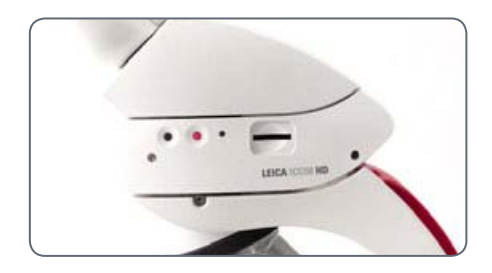

**Öffnen und schließen des Kamera-Menüs**

- 1. Richten Sie die Fernbedienung auf die Kamera.
- 2. Drücken Sie die Taste  $\equiv$  auf der Fernbedienung, um die Kamera-Menüs auf dem Monitor einzublenden.
- 3. Drücken Sie die Tasten AV < und ▶, um einen Menüpunkt anzuwählen.
- 4. Drücken Sie die Taste "OK", um einen Menüpunkt zu bestätigen.
- 5. Drücken Sie die Taste  $\equiv$  erneut, um die Kamera-Menüs auszublenden.

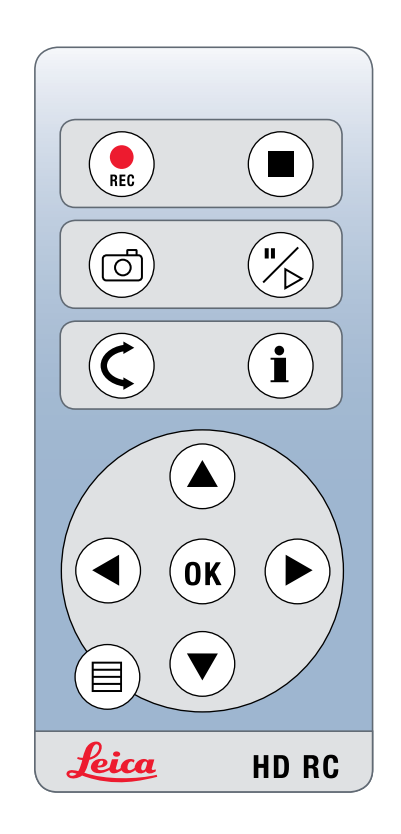

## **COLOR (automatischer Weißabgleich)**

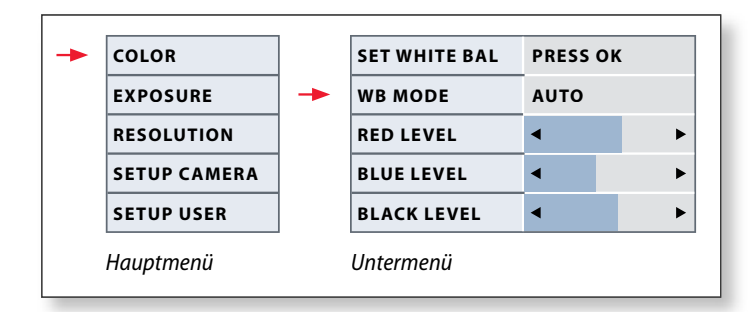

Die Funktion "Color" ermöglicht die Anpassung des Kamerachips İ an das Umgebungslicht, so dass farbneutrale Aufnahmen gemacht werden können.

**Automatischer Weißabgleich aktivieren**

- 1. Drücken Sie auf der Fernbedienung die Taste  $\equiv$ .
- 2. Rufen Sie den Eintrag "COLOR" auf.
- 3. Setzen Sie den Wert für "WB MODE" auf "AUTO".
- 4. Drücken Sie die Taste *■*, um das Menü zu verlassen.

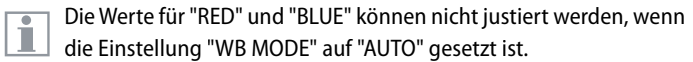

## **COLOR (manueller Weißabgleich)**

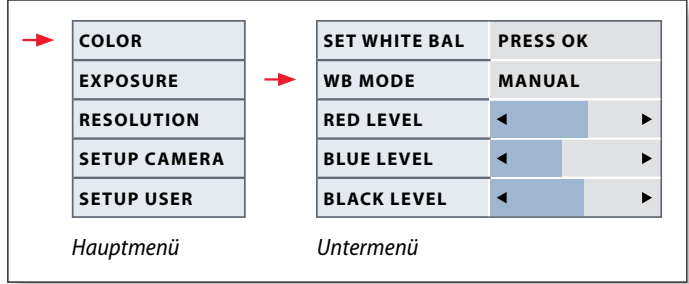

Die Funktion "Color" ermöglicht die Anpassung des Kamerachips  $\overline{\bullet}$ ı an das Umgebungslicht, so dass farbneutrale Aufnahmen gemacht werden können.

**Weißabgleich manuell einstellen (empfohlen)**

- 1. Bewegen Sie die Probe aus dem Gesichtsfeld, sodass nur die Beleuchtung zu sehen ist.
- 2. Drücken Sie auf der Fernbedienung die Taste 目.
- 3. Rufen Sie den Eintrag "COLOR" auf.
- 4. Wählen Sie den Menüpunkt "SET WHITE BAL" und drücken Sie die "OK"-Taste.
- 4. Korrigieren Sie bei Bedarf die Werte für "RED" und "BLUE", bis das Bild eine harmonische Graufläche zeigt.
- 5. Drücken Sie die Taste **≣, um das Menü zu verlassen.**

## **EXPOSURE (Belichtung)**

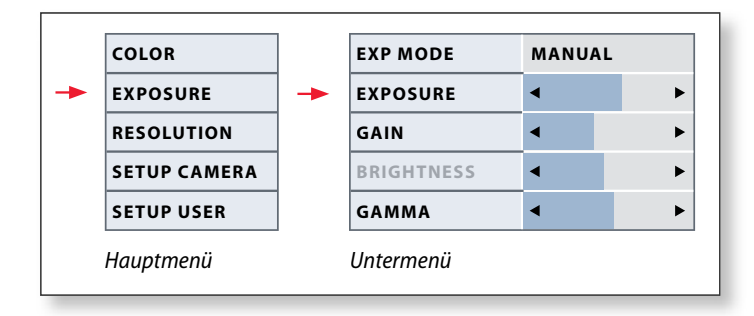

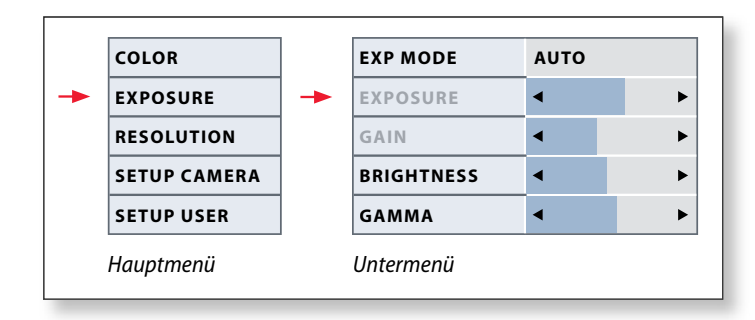

#### **Manuelle Belichtung**

- 1. Drücken Sie auf der Fernbedienung die Taste  $\equiv$ .
- 2. Rufen Sie den Befehl für die manuelle Belichtung auf (siehe Diagramm links).
- 3. Setzen Sie den Wert für "EXP MODE" auf "MANUAL".
- 4. Korrigieren Sie die Werte für "EXPOSURE", "GAIN" und "GAMMA", bis sich das gewünschte Ergebnis für das Bild einstellt.

## **Automatische Belichtung**

- 1. Drücken Sie auf der Fernbedienung die Taste  $\equiv$ .
- 2. Rufen Sie den Befehl für die automatische Belichtung auf (siehe Diagramm links).
- 3. Setzen Sie den Wert für "EXP MODE" auf "AUTO".
- 4. Korrigieren Sie dieWerte für "BRIGHTNESS" und "GAMMA", bissich das gewünschte Ergebnis für das Bild einstellt.

## **RESOLUTION (Auflösung)**

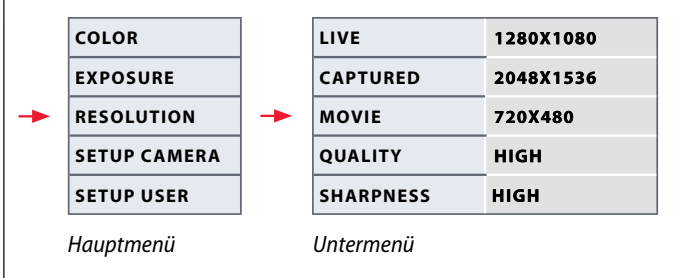

Das Menü "RESOLUTION" ermöglicht es Ihnen, die Auflösung für Ш das Live-Bild am PC, die Aufnahme und für Filmaufnahmen individuell festzulegen. So erhalten Sie in jeder Situation optimale Ergebnisse.

#### **LIVE (Auflösung des Live-Bilds)**

Definiert die Auflösung des Live-Bildes. Folgende Auflösungen stehen zur Verfügung.

- Für den direkten Anschluss der Leica HD-Kamera an einen Bildschirm oder ein TV-Gerät: 1280×720 oder 1920×1080 (Bildseitenverhältnis 16:9).
- Bei Anschluss an einem PC: 640×480, 1024×768 und 1440×1080 (Seitenverhältnis 4:3)

### **CAPTURED (Auflösung des aufgenommenen Bilds)**

Definiert die Auflösung des aufgenommenen Bilds, wenn die Leica HD-Kamera nicht an einem Computer angeschlossen ist. Folgende Auflösungen stehen zur Verfügung: 640×480, 1024×768, 1600×1200 und 2048×1536.

### **MOVIE (Auflösung von Videos)**

Definiert die Auflösung aufgenommener Videos, wenn die Leica HD-Kamera nicht an einem Computer angeschlossen ist. Die Auflösung von 720×480 Pixel kann nicht geändert werden.

## **QUALITY (Qualität der Aufzeichnung)**

Eine höhere Bildqualität kann die Aufnahme verlangsamen. Zur Auswahl stehen zwei Qualitätsstufen: "NORMAL" und "HIGH".

## **SHARPNESS (Kamera-internes Nachschärfen)**

Definieren Sie, wie stark das Bild geschärft werden soll.

## **SETUP CAMERA (Kameraeinstellungen)**

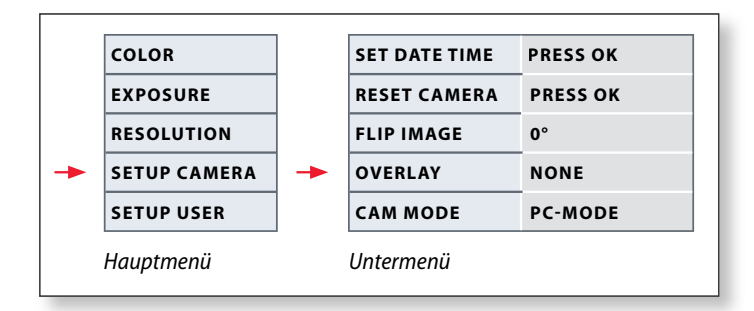

Die Kamera-Einstellungen ermöglichen es, interne Parameter wie Щ Datum oder Uhrzeit zu regulieren, die Firmware zu aktualisieren oder die Kamera zurückzusetzen. Außerdem kann die Kamera vom Stand-Alone- in den PC-Modus geschaltet werden (oder umgekehrt).

### **SET DATE TIME (Datum und Uhrzeit)**

Mit diesem Befehl werden sowohl Datum und Uhrzeit, als auch die Formatierung für die Anzeige einstellt. Folgende Formate stehen zur Auswahl: JJMMTT – TTMMJJ – MMTTJJ

### **RESET CAMERA (Kamera zurücksetzen)**

Dieser Befehl setzt die Kamera auf die Werkseinstellungen zurück. Alle Angaben des Benutzers (wie der Weißabgleich, Auflösungen usw.) werden zurückgesetzt.

## **Flip IMAGE**

Bild um 180° drehen.

#### **Overlay**

Blendet auf dem Monitor folgendes ein: Leica-Logo, Histogramm, Datum/ Uhrzeit und Bildzähler.

## **CAMERA MODE (Kamera-Modus)**

Zwischen PC- und HD-Modus umschalten. Wenn Sie die schwarze Taste länger als 5 Sekunden lang gedrückt halten, wechseln Sie damit ebenfalls in den jeweils anderen Modus (hierzu wird nach Ablauf der 5 Sekunden eine entsprechende Meldung angezeigt.)

## **SETUP USER (Benutzerdefinierte Einstellungen)**

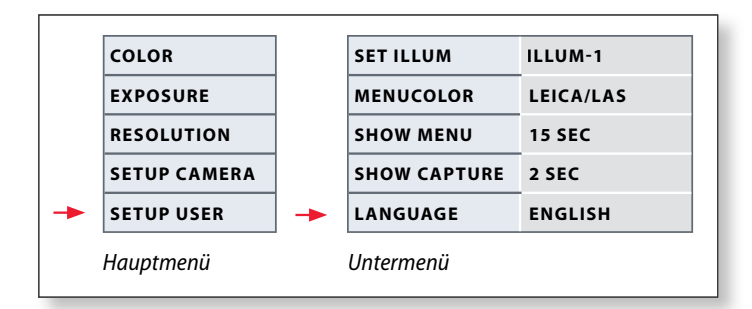

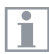

Die benutzerdefinierten Einstellungen ermöglichen es unter anderem, Beleuchtungsszenarien zu speichern und später wieder aufzurufen.

#### **SET ILLUM -1 to 3 (Beleuchtungsmodi speichern)**

Über diese Einstellungen lassen sich bis zu drei verschiedene Beleuchtungsmodi abspeichern und später wieder aufrufen. Wählen Sie die Nummer des Beleuchtungsmodus aus und drücken Sie dann auf "OK", um die aktuellen Kameraeinstellungen für spätere Aufnahmesituationen zu speichern.

#### **SET MENUCOLOR**

Zurzeit stehen zwei Farbschemas für die Menüführung zur Verfügung. Weitere Farben werden gegebenenfalls über ein Firmware-Update hinzugefügt.

#### **SHOW CAPTURE**

Definiert, wie lange das aufgenommene Bild nach der Aufnahme auf dem Bildschirm angezeigt wird.

## **SHOW MENU**

Definiert, wie lange das Menü auf dem Bildschirm angezeigt wird.

## **SET LANGUAGE (Sprachwahl)**

Wählen Sie die Menüsprache aus.

## **Vordefinierte Beleuchtungsszenarien**

Die Leica HD-Kamera bietet verschiedene Beleuchtungsmodi, die eine Vielzahl möglicher Situationen abdecken.

**Beleuchtungsmodus wechseln**

1. Drücken Sie auf der Leica HD-Kamera die schwarze Taste, um den aktuellen Beleuchtungsmodus auf dem Bildschirm oder dem TV-Gerät anzuzeigen.

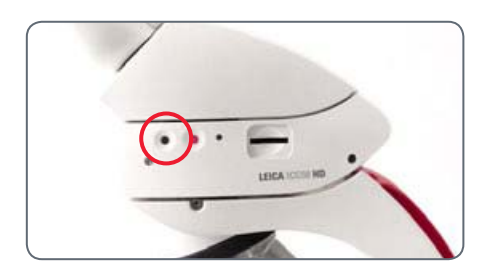

- 2. Drücken Sie die Taste erneut, um zum nächsten Beleuchtungsmodus zu wechseln.
- 3. Drücken Sie an der Kamera die rote Aufnahmetaste oder warten Sie, bis das Menü wieder ausgeblendet wird.

Um den zuletzt gewählten Modus beizu-Ť. behalten, drücken Sie die Taste solange, bis die Einstellung "LAST USED" erscheint.

Wenn Sie die Taste während 5 Sekunden  $\overline{\bullet}$ H nicht mehr drücken, wird der gewählte Beleuchtungsmodus übernommen.

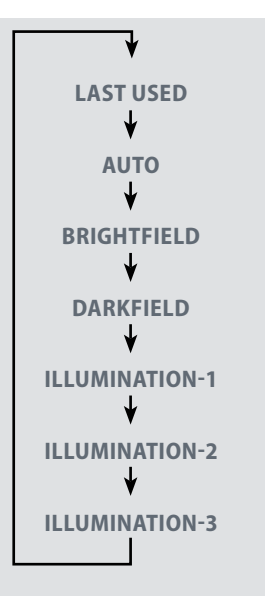

## **Los!**

## **Auf die Plätze! Fertig! Los!**

Jetzt müssen Sie nur noch Ihr Mikroskop einrichten, Ihre Bilder aufnehmen und die Sicht genießen!

# **Pflege und Reinigung**

## **Pflege und Reinigung**

#### **Generell**

- <sup>Ϙ</sup> Für ein gutes optisches Ergebnis ist es wichtig, alle optischen Komponenten sauber zu halten.
- <sup>Ϙ</sup> Schützen Sie das Mikroskop und die Kamera Leica ICC50 HD immer mit der Kunststoffabdeckung (im Lieferumfang des Mikroskops enthalten), wenn das Gerät nicht verwendet wird. Stellen Sie sicher, dass die Kamera ausgeschaltet ist, bevor Sie die Abdeckung anbringen.
- Wenn eine optische Fläche stark verschmutzt oder verstaubt ist, spülen Sie sie mithilfe einer Spritze ab oder reinigen Sie sie mit einem Kamelhaarpinsel, bevor Sie sie abzuwischen versuchen.
- <sup>Ϙ</sup> Optische Flächen sollten mit einem mit Methanol oder einem handelsüblichen Glasreiniger getränkten fusselfreien Tuch, Linsentuch oder Wattestäbchen gereinigt werden. Verwenden Sie keinen Alkohol.

Der übermäßige Gebrauch von Lösungsmitteln ist zu vermeiden. Das fusselfreie Tuch, Linsentuch oder Wattestäbchen sollte mit Lösungsmittel getränkt, aber nicht so feucht sein, dass Lösungsmittel über die Linse hinausfließt.

#### **Stromschlaggefahr**

Risiko eines Stromschlags. Durch Entfernen der Abdeckung der Kamera Leica ICC50 HD oder des Stand-alone-Kits werden spannungsführende Teile freigelegt, die im Falle einer Berührung lebensgefährliche Verletzungen verursachen können. Bitte lassen Sie den technischen Service von einem Leica Microsystems-Vertragshändler ausführen.

## **Spezifikationen**

## **Leica ICC50 HD Kameramodul**

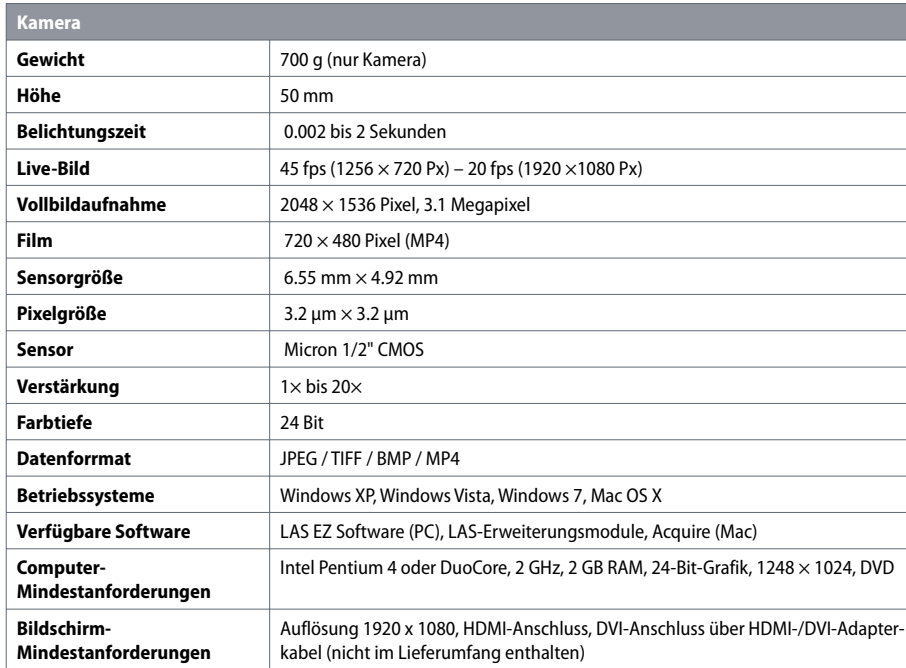

**Bestellnummern**

- **13 613 725** Kamera Leica ICC50 HD (inklusive USB-Kabel, HDMI-Kabel, SD Speicherkarte und LAS EZ Software)
- **13 613 720 USB Netzgerät 5V zur Verwen**dung mit Standardeinstellungen und integrierter Kamerasteuerung, wenn kein Computer angeschlossen ist
- **13 613 726 Funkfernbedienung für Fein**einstellung des HD-Bilds und weitere Kameraeinstellungen, wenn kein Computer angeschlossen ist
- **13 613 709 Bildrahmen mit Retikel zur** Verwendung mit Fokussierokular 13 613 532 bei der Aufnahme von Bildern auf einer SD-Karte ohne Vorschauanzeige.

## **Leica ICC50 HD Kameramodul (Forts.)**

## **Mechanische und optische Schnittstellen**

- <sup>Ϙ</sup> Passt zwischen Tubus und Stativ über Standard-Schwalbenschwanz von Leica Microsystems
- <sup>Ϙ</sup> Mittelpunkt-Offset zwischen Schwalbenschwanz oben und unten < 0.4 mm
- <sup>Ϙ</sup> Lichtverteilung optisch 50% / Kamera 50%
- <sup>Ϙ</sup> interne Video-Vergrößerung 0.5×
- **EXECUTE:** Sensor zentriert zu optischer Achse  $\pm$  0.1 mm
- $\bullet$  Horizontale / vertikale Ausrichtung  $\pm$  1 Grad

## **Elektronische Schnittstellen**

- Computer USB 2.0, Mini-USB-Stecker
- <sup>Ϙ</sup> HD-Anschluss Mini-HDMI, HD-Ready und Full-HD
- LED mit 2 Farben Bereit (grün) Aufnahme (rot)
- <sup>Ϙ</sup> Integrierter Steckplatz für SD-Karte (Secure Digital)
- 1-8 GB, WIFI, WORM-Unterstützung
- Schwarze Taste zum Wechseln des Beleuchtungsmodus (1 Sekunde lang drücken) und zum Umschalten zwischen HD- und PC-Modus (3 Sekunden lang drücken)

Rote Taste zur Aufnahme mit SD-Karte (1 Sekunde lang drücken), Kamera zurücksetzen (10 Sekunden lang drücken), neuen Weißabgleich einstellen (5 Sekunden lang drücken)

#### **Sonstiges**

- Stromversorgung USB 2.0
- <sup>Ϙ</sup> Leistungsbedarf 4 W
- Externes Netzteil
- <sup>Ϙ</sup> Betriebstemperaturbereich +5 °C bis 50 °C
- <sup>Ϙ</sup> Relative Luftfeuchtigkeit 10 bis 90 %
- EG-Konformitätserklärung verfügbar
- <sup>Ϙ</sup> Prüfnormen EMI/RFI: EN55011-B EN50082-1
- <sup>Ϙ</sup> EMV: 61000-3-2 61000-3-3

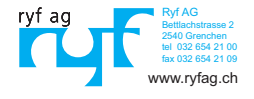